# **Barco service bulletin**

**Serial Number :** 1477 **Date :** 2020-10-01 **Priority Code\* :** C

**Product :** PDS-4K presentation switcher

- A. "Must" modification, Barco will provide the necessary components to perform this modification at no charge.
- B. Improves the reliability of the product.
- C. Improves the general working conditions of the product.
- D. For information only.

## **PDS-4K reimaging instructions**

## **General**

#### **Phenomenon**

The PDS-4K does not boot, and holding ESC pressed during bootup does not bring up the Bootup Menu Selections.

#### **Solution**

Reimage the unit with BOOT.BIN and image.ub files on an SD card. Follow this procedure after having been directed by Barco Customer Service to reimage the code and Operating system of the PDS-4K.

#### **Safety**

Ensure that you understand and follow all safety guidelines, safety instructions, and warnings mentioned in this document before reimaging the PDS-4K presentation switcher.

- Perform service procedures only at approved anti-static workstation equipped with anti-static mat.
- Always wear a wrist band which is connected to the ground while handling the ESD sensitive parts.
- Wear insulating gloves during the execution of the installation and maintenance actions to avoid short circuit.
- Always discharge yourself by touching a grounded bare metal surface before coming in contact with ESD sensitive electronic.
- Be careful never to drop anything into the PDS-4K presentation switcher assembly during the procedure. The fall of a tool or a spare part in the unit could have catastrophic consequences when you will restart the system.
- This product is intended to operate from a power source that will not apply more than 230 volts rms between the supply conductors or between both supply conductor and ground. A protective ground connection by way of grounding conductor in the power cord is essential for safe operation.
- This product is grounded through the grounding conductor of the power cord. To avoid electrical shock, plug the power cord into a properly wired receptacle before connecting to the product input or output terminals. A protective-ground connection by way of the grounding conductor in the power cord is essential for safe operation.

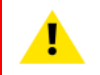

**CAUTION:** Troubleshooting must be performed by a trained technician. To reduce the risk of electrical shock, do not attempt to service this equipment unless you are qualified to do so.

**WARNING:** During this procedure the power supply (see [Image](#page-2-0) –3) is exposed and live. DO NOT TOUCH IT.

#### **Equipment needed**

The equipment listed in the following table is required to perform the reimaging procedure.

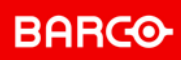

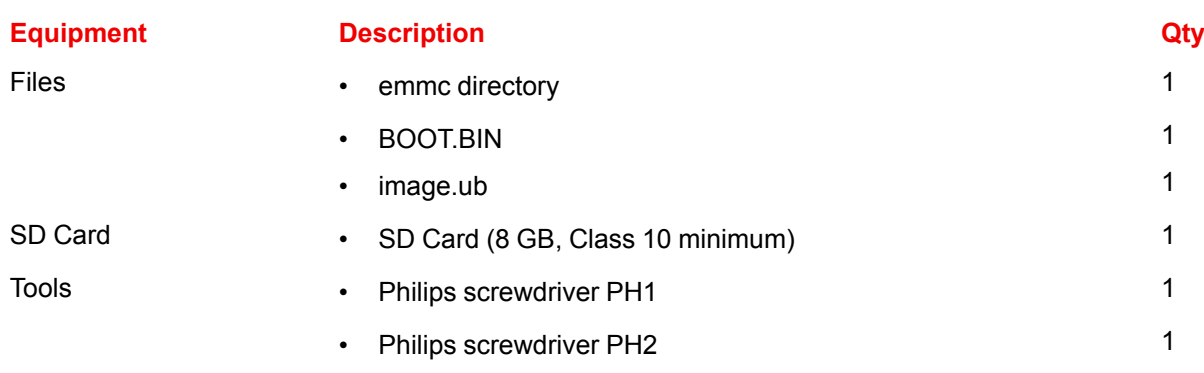

### **Reimaging**

#### **Reimaging procedure**

**1.** Copy BOOT.BIN, image.ub, and emmc directory to an SD card. [Image](#page-1-0) –1 shows the files on the SD card.

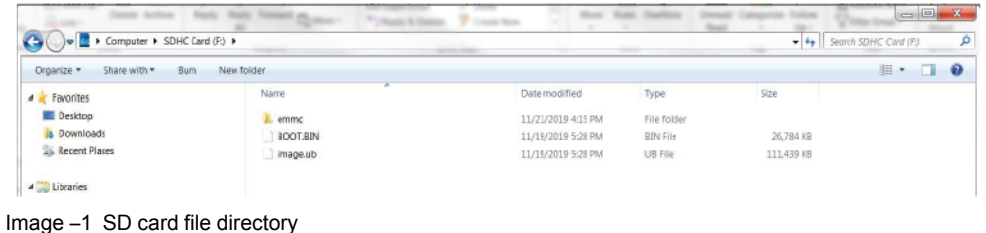

<span id="page-1-0"></span>**2.** Remove the top panel of the PDS-4K unit.

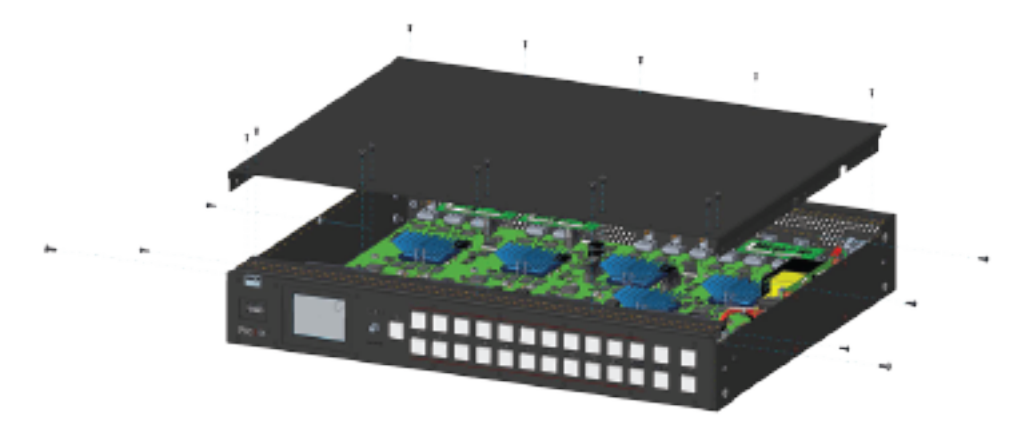

Image –2 PDS-4K top-panel screw positions

**3.** Place the SD card into the SD-card slot on the PDS-4K motherboard.

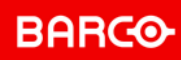

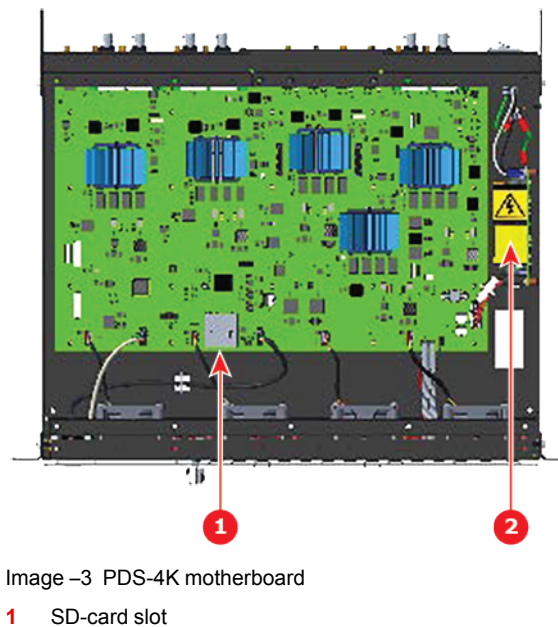

- <span id="page-2-0"></span>**1** SD-card slot<br>**2** Power supply **2** Power supply
- **4.** Power on the unit

*Warning:* The power supply (#2 in [Image](#page-2-0) –3) is live. DO NOT TOUCH IT.  $\frac{1}{2}$ 

The menu display displays the Barco logo for about 30 seconds, then it displays the following message prompt.

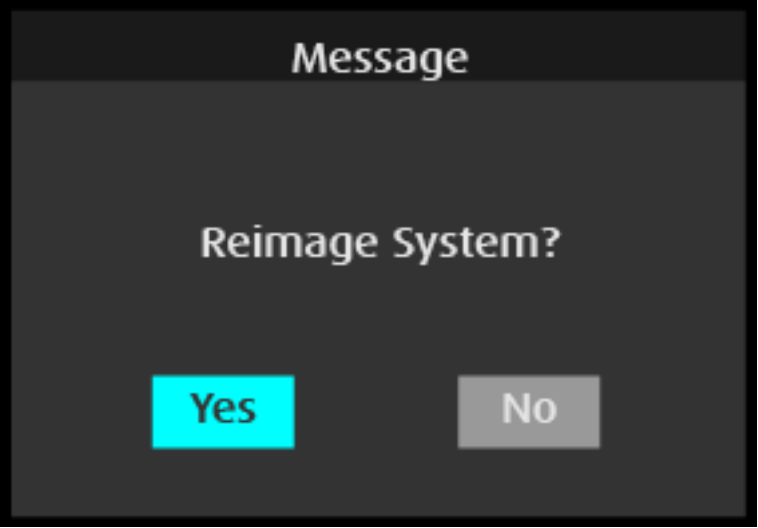

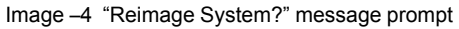

The selected option is highlighted in blue.

"Yes" is the system default. If "Yes" is not highlighted, turn the Adjust knob to highlight it.

**5.** Press the Adjust knob to select **Yes**.

The front-panel menu display shows the various steps of setting up the system. [Image](#page-3-0) –5 shows a sample "In Progress" screen.

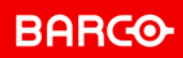

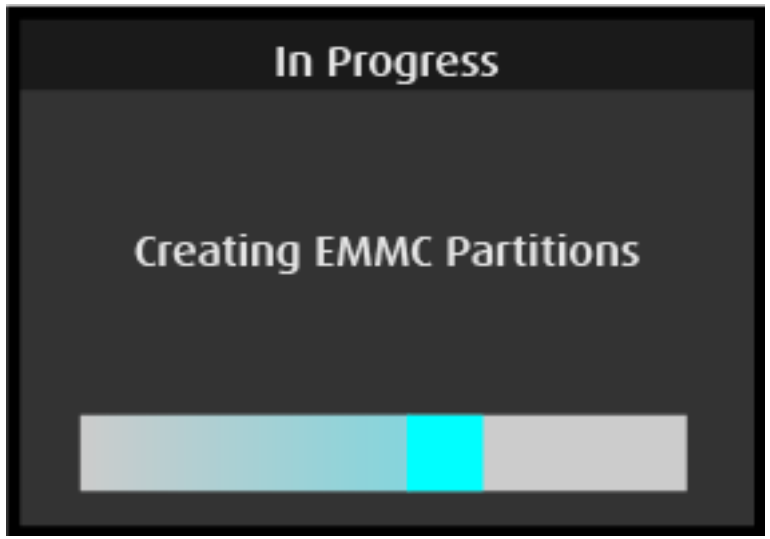

Image –5 Sample "In Progress" screen

<span id="page-3-0"></span>**6.** Allow the process to complete, until the system displays the "Remove sdcard and cycle power" message.

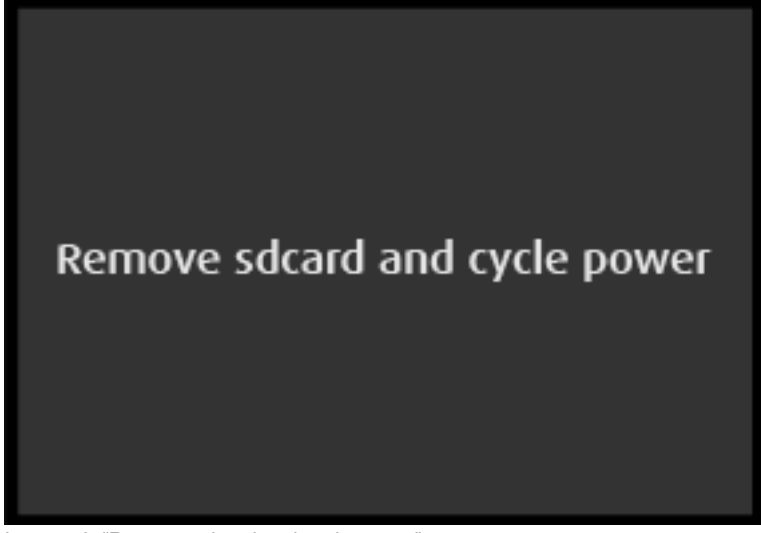

Image –6 "Remove sdcard and cycle power" message

- **7.** Power off the unit.
- **8.** Remove the SD card.
- **9.** Replace the top cover and screws.
- **10.** Power on the unit to boot the system from the eMMC.

**BARCO**